## **DAFTAR PUSTAKA**

- Adi, Laurensius, Rizky Januar Akbar, and Wijayanti Nurul Khotimah. 2017. "Platform E-Learning Untuk Pembelajaran Pemrograman *Web* Menggunakan Konsep Progressive *Web* Apps." 6(2):2–6.
- Anonym. n.d. "Www.reactenlightenment.com."
- Batubara, Febrin Aulia. 2015. "PERANCANGAN *WEB*SITE PADA PT . RATU ENIM PALEMBANG." 15–27.
- Butkiewicz, Michael. 2011. "Understanding *Web*site Complexity : Measurements , Metrics , and Implications Categories and Subject Descriptors."
- Colanus, Ivo, Rally Drajana, and Feature Selection. 2017. "METODE SUPPORT VECTOR MACHINE DAN FORWARD SELECTION PREDIKSI PEMBAYARAN PEMBELIAN BAHAN BAKU." 9:116–23.
- Haidar Dzacko. 2007. "1 . BASIS DATA ( DATABASE )."
- Hannonen, Daria. 2017. "Development of *Web*site Solution for Association to Assist Young Professionals." (November).
- Khuat, Tung. 2018. "Developing a Frontend Application Using ReactJS and Redux<sup>"</sup>
- Mozahhebi, Massih. 2013. "Comparison of IndexedDB and SQLite Based on Developers ' Concerns."
- Muhammad Agung Rizkyana, R.Sandhika Galih Amalga. 2014. "RANCANGAN ARSITEKTUR APLIKASI PENGUMPULAN TUGAS DENGAN PUSH NOTIFICATION REAL-TIME MENGGUNAKAN." 2014(semnasIF):70– 75.
- No, Vol and Apri Junaidi. 2016. "Studi Perbandingan Performansi Antara MongoDB Dan MySQL Dalam Lingkungan Big Data." 2(1):460–65.
- Permana, Endang Cahya. 2016. "Penulisan Fungsi Pada Javascript." 1–27.
- Tamire, Workneh Tefera. 2016. "HTML5 and Its Capability to Develop *Offline Web* Applications." (April).

Vanhala, Janne. 2017. "Implementing an *Offline* First *Web* Application."

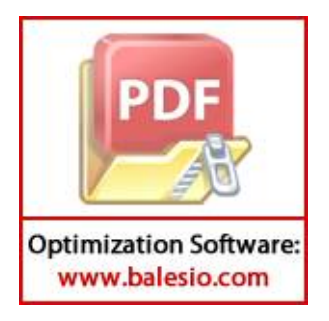

## **LAMPIRAN**

**1.** *Source code service worker*

```
// In production, we register a service worker to serve 
assets from local cache.
// This lets the app load faster on subsequent visits in 
production, and gives
// it offline capabilities. However, it also means that 
developers (and users)
// will only see deployed updates on the "N+1" visit to a 
page, since previously
// cached resources are updated in the background.
// To learn more about the benefits of this model, read 
https://goo.gl/KwvDNy.
// This link also includes instructions on opting out of 
this behavior.
const isLocalhost = Boolean(
   window.location.hostname === 'localhost' ||
     // [::1] is the IPv6 localhost address.
     window.location.hostname === '[::1]' ||
     // 127.0.0.1/8 is considered localhost for IPv4.
     window.location.hostname.match(
       /^127(?:\.(?:25[0-5]|2[0-4][0-9]|[01]?[0-9][0-
9]?)){3}$/
     )
);
export default function register() {
   if (process.env.NODE_ENV === 'production' && 
'serviceWorker' in navigator) {
     // The URL constructor is available in all browsers 
that support SW.
     const publicUrl = new URL(process.env.PUBLIC_URL, 
window.location);
      if (publicUrl.origin !== window.location.origin) {
       // Our service worker won't work if PUBLIC_URL is on 
     a different origin
```
**Optimization Software:** www.balesio.com

PD

```
 // from what our page is served on. This might 
happen if a CDN is used to
       // serve assets; see 
https://github.com/facebookincubator/create-react-
app/issues/2374
       return;
     }
     window.addEventListener('load', () => {
       const swUrl = `${process.env.PUBLIC_URL}/service-
worker.js`;
       if (isLocalhost) {
         // This is running on localhost. Lets check if a 
service worker still exists or not.
         checkValidServiceWorker(swUrl);
         // Add some additional logging to localhost, 
pointing developers to the
         // service worker/PWA documentation.
         navigator.serviceWorker.ready.then(() => {
           console.log(
              'This web app is being served cache-first by a 
service ' +
                'worker. To learn more, visit 
https://goo.gl/SC7cgQ'
           );
         });
       } else {
         // Is not local host. Just register service worker
         registerValidSW(swUrl);
       }
    });
  }
}
function registerValidSW(swUrl) {
     navigator.serviceWorker
      .register(swUrl)
      .then(registration => {
       registration.onupdatefound = () => {
         const installingWorker = registration.installing;
```
PD

```
 installingWorker.onstatechange = () => {
                 if (installingWorker.state === 'installed') {
                   if (navigator.serviceWorker.controller) {
                     // At this point, the old content will have 
     been purged and
                     // the fresh content will have been added to 
     the cache.
                     // It's the perfect time to display a "New 
     content is
                     // available; please refresh." message in 
     your web app.
                     console.log('New content is available; 
     please refresh.');
                   } else {
                     // At this point, everything has been 
     precached.
                     // It's the perfect time to display a
                     // "Content is cached for offline use." 
     message.
                     console.log('Content is cached for offline
     use.');
                  }
       }
               };
             };
           })
           .catch(error => {
             console.error('Error during service worker
     registration:', error);
           });
     }
     function checkValidServiceWorker(swUrl) {
         // Check if the service worker can be found. If it can't 
     reload the page.
        fetch(swUrl)
           .then(response => {
             // Ensure service worker exists, and that we really 
          are getting a JS file.
PD
             if (
               response.status === 404 ||
```

```
 response.headers.get('content-
           type').indexOf('javascript') === -1
                   ) {
                     // No service worker found. Probably a different 
           app. Reload the page.
                     navigator.serviceWorker.ready.then(registration => 
           {
                       registration.unregister().then(() => {
                         window.location.reload();
                       });
                     });
                   } else {
                     // Service worker found. Proceed as normal.
                     registerValidSW(swUrl);
                  }
                })
                 .catch(() => {
                   console.log(
                     'No internet connection found. App is running in 
           offline mode.'
                   );
                });
           }
           export function unregister() {
              if ('serviceWorker' in navigator) {
                navigator.serviceWorker.ready.then(registration => {
                   registration.unregister();
                });
              }
           }
         2. Source code Mesin.js
            import React from 'react';
            import PropTypes from 'prop-types';
            import classNames from 'classnames';
            import { withStyles } from '@material-ui/core/styles';
                pt CssBaseline from '@material-ui/core/CssBaseline';
                rt Drawer from '@material-ui/core/Drawer';
     PDI
                rt AppBar from '@material-ui/core/AppBar';
                rt Toolbar from '@material-ui/core/Toolbar';
                rt List from '@material-ui/core/List';
Optimization Software:
```
www.balesio.com

85

```
import Typography from '@material-ui/core/Typography';
import Divider from '@material-ui/core/Divider';
import IconButton from '@material-ui/core/IconButton';
import Badge from '@material-ui/core/Badge';
import MenuIcon from '@material-ui/icons/Menu';
import ChevronLeftIcon from '@material-
ui/icons/ChevronLeft';
import NotificationsIcon from '@material-
ui/icons/Notifications';
import { mainListItems, secondaryListItems } from 
'@material-ui/core/ListItem';
import ListItem from '@material-ui/core/ListItem';
import ListItemText from '@material-
ui/core/ListItemText';
import Avatar from '@material-ui/core/Avatar';
import ImageIcon from '@material-ui/icons/Image';
import TextField from '@material-ui/core/TextField';
import WorkIcon from '@material-ui/icons/Work';
import {Link} from 'react-router-dom';
import Button from '@material-ui/core/Button';
import Grid from '@material-ui/core/Grid';
import ListItemIcon from '@material-
ui/core/ListItemIcon';
import Paper from '@material-ui/core/Paper';
//import ListItemText from '@material-
ui/core/ListItemText';
import ListSubheader from '@material-
ui/core/ListSubheader';
import AssignmentIcon from '@material-
ui/icons/Assignment';
import * as moment from 'moment';
import FormControlLabel from '@material-
ui/core/FormControlLabel';
import Checkbox from '@material-ui/core/Checkbox';
import * as RxDB from 'rxdb';
import {QueryChangeDetector} from 'rxdb';
import { skema } from './Schema';
import { BrowserRouter, Route} from 'react-router-dom';
    rt { ToastContainer, toast } from 'react-toastify';
    \mathsf{r}t Icon from '@material-ui/core/Icon';
    rt Visibility from '@material-ui/icons/Visibility';
```
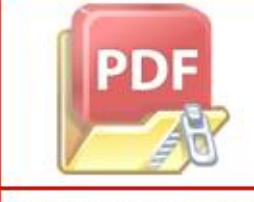

```
import VisibilityOff from '@material-
ui/icons/VisibilityOff';
import InputAdornment from '@material-
ui/core/InputAdornment';
import SaveIcon from '@material-ui/icons/Save';
import 'react-toastify/dist/ReactToastify.css';
import Table from '@material-ui/core/Table';
import TableBody from '@material-ui/core/TableBody';
import TableCell from '@material-ui/core/TableCell';
import TableHead from '@material-ui/core/TableHead';
import TableRow from '@material-ui/core/TableRow';
import View from './View';
import Edit from './Edit';
import Home from './Home';
const drawerWidth = 240;
QueryChangeDetector.enable(); // kita membutuhkan query 
change detector untuk meningkatkan performa query
QueryChangeDetector.enableDebugging(); //karena RxDb yang 
akan meminta request data ketika terjadi perubhan maka 
dia akan memberatkan query makanya pake kode ini
RxDB.plugin(require('pouchdb-adapter-idb')); // 
inisialisasi database local using rxdb
RxDB.plugin(require('pouchdb-adapter-http'));// 
inisialisasi remote db
const syncURL = 'https://98855c8d.ngrok.io/'; // remote 
db
const dbName = 'mesinfixfix'; // name local db
const styles = theme => ({} root: {
     display: 'flex',
     flexWrap: 'wrap',
     ...theme.mixins.gutters(),
     paddingTop: theme.spacing.unit * 2,
     paddingBottom: theme.spacing.unit * 2,
     width: '100%',
    marginTop: theme.spacing.unit * 3,
     overflow:'hidden !important',
```

```
 },
   table: {
     minWidth: 700,
   },
   container: {
     display: 'flex',
     flexWrap: 'wrap',
   },
   margin: {
     margin: theme.spacing.unit,
   },
   textField: {
     flexBasis: 200,
   },
   dense: {
     marginTop: 16,
   },
  menu: {
     width: 200,
   },
   toolbar: {
     paddingRight: 24, // keep right padding when drawer 
closed
   },
  toolbarIcon: {
     display: 'flex',
     alignItems: 'center',
     justifyContent: 'flex-end',
     padding: '0 8px',
     ...theme.mixins.toolbar,
   },
   appBar: {
     zIndex: theme.zIndex.drawer + 1,
     transition: theme.transitions.create(['width', 
'margin'], {
       easing: theme.transitions.easing.sharp,
       duration: theme.transitions.duration.leavingScreen,
     }),
 },
    pBarShift: {
     marginLeft: drawerWidth,
    width: \text{calc}(100\% - \text{f{drawerwidth}\px),
```

```
 transition: theme.transitions.create(['width', 
'margin'], {
       easing: theme.transitions.easing.sharp,
       duration: 
theme.transitions.duration.enteringScreen,
     }),
   },
  menuButton: {
     marginLeft: 12,
     marginRight: 36,
   },
  menuButtonHidden: {
     display: 'none',
   },
  title: {
     flexGrow: 1,
   },
  drawerPaper: {
     position: 'relative',
     whiteSpace: 'nowrap',
     width: drawerWidth,
     transition: theme.transitions.create('width', {
       easing: theme.transitions.easing.sharp,
       duration: 
theme.transitions.duration.enteringScreen,
     }),
   },
  drawerPaperClose: {
     overflowX: 'hidden',
     transition: theme.transitions.create('width', {
       easing: theme.transitions.easing.sharp,
       duration: theme.transitions.duration.leavingScreen,
     }),
    width: theme.spacing.unit * 7,
     [theme.breakpoints.up('sm')]: {
      width: theme.spacing.unit * 9,
     },
\rightarrowpBarSpacer: theme.mixins.toolbar,
    hhtent: {
     flexGrow: 1,
     padding: theme.spacing.unit * 3,
```

```
 height: '100vh',
           overflow: 'auto',
          },
         chartContainer: {
           marginLeft: -22,
         },
         tableContainer: {
           height: 320,
         },
      });
      let id = 0;
      function createData(name, calories, fat, carbs, protein) 
      {
        id += 1; return { id, name, calories, fat, carbs, protein };
      }
      const rows = \lceilcreateData('Frozen yoghurt', 159, 6.0, 24, 4.0),
      createData('Ice cream sandwich', 237, 9.0, 37, 4.3),
      createData('Eclair', 262, 16.0, 24, 6.0),
      createData('Cupcake', 305, 3.7, 67, 4.3),
      createData('Gingerbread', 356, 16.0, 49, 3.9),
      ];
      class Mesin extends React.Component {
         state = \{ open: true,
          };
          constructor(props) {
            super(props);
           this.state = \{ nama_mesin: '',
              status: '',
              downTime:'',
              costDate:'',
              data : '',
              contoh:[],
PD
              mesin: [],
            };
```
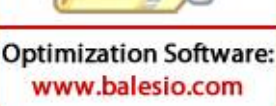

```
this.subs = \lceil]:
     this.addMessage = this.addMessage.bind(this);
     // this.DeleteMessage = 
this.DeleteMessage.bind(this);
     this.handleMessageChange = 
this.handleMessageChange.bind(this);
     //console.log("ini "+ window.location.href)
   }
  // 1) buat method pembuatan db dengan cara awit
 handleChange = prop \Rightarrow event \Rightarrow this.setState({ [prop]: event.target.value });
   };
   async createDatabase() {
     // password must have at least 8 characters dan ini 
fungsinya untuk enkripsi data yang masuk ke dalam koleksi 
data
     const db = await RxDB.create(
       {name: dbName, adapter: 'idb', password: 
'12345678', ignoreDuplicate: true}
       );
     console.dir(db);
     // show who's the leader in page's title
    db.waitForLeadership().then(() => {
       document.title = 'Home ' + document.title;
     });
     // leader ellection algorithm, dia membuat satu tab 
hanya me manage remote db
     // create collection
     const mesinCollection = await db.collection({
       name: 'mesin',
       schema: skema
     });
     // set up replication
     const replicationState = mesinCollection.sync({ 
    te: syncURL + dbName + '/' });
     this.subs.push(
```

```
 replicationState.change$.subscribe(change => {
         toast('Replication change');
         console.dir(change)
       })
       );
     this.subs.push(
       replicationState.docs$.subscribe(docData => 
console.dir(docData))
       );
     this.subs.push(
       replicationState.active$.subscribe(active => 
toast(`Replication active: ${active}`))
       );
     this.subs.push(
       replicationState.complete$.subscribe(completed => 
toast(`Replication completed: ${completed}`))
       );
     this.subs.push(
       replicationState.error$.subscribe(error => {
         toast('Replication Error');
         console.dir(error)
       })
       );
     return db; 
   }
   async componentDidMount() {
     this.db = await this.createDatabase();
     // Subscribe to query to get all messages
     const sub = 
     this.db.mesin.find().where('tipe').eq('Mesin 
Tools').sort({id: 1}).$.subscribe(mesin => {
       if (!mesin)
         return;
       toast('Reloading Data');
       this.setState({mesin: mesin});
    \vert \});
     this.subs.push(sub);
\overline{ }
```

```
 componentWillUnmount() {
     // Unsubscribe from all subscriptions
     this.subs.forEach(sub => sub.unsubscribe());
   }
   render() {
     const 
{data,status,contoh,mesin,downTime,costDate,date} = 
this.state; 
     return (
       <div>
       <div>
       <Link to="/mesin">Mesin</Link>
       <Link to="/maintenance">Maintenance</Link>
       </div>
       <div>
       <p>{this.addData()}</p>
       </div>
       </div> 
       );
   }
  addData = () => {
     const { classes } = this.props;
     const 
{data, status, contoh, mesin, downTime, costDate, date} =this.state;
     return (
       <main className={classes.content}>
       <div className={classes.appBarSpacer} />
       <Paper className={classes.root} elevation={1}>
       <Typography variant="headline" component="h3">
       Tambah Data Mesin
       </Typography>
       </Paper>
      \langlebr />
```
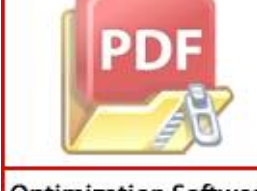

```
\text{br} />
       <form className={classes.container} noValidate 
autoComplete="off">
       <TextField
       id="outlined-adornment-weight"
       className={classNames(classes.margin, 
classes.textField)}
       variant="outlined"
       name="nama_mesin"
       label="Nama Mesin"
      value={this.state.nama mesin}
       onChange={(e)=>this.handleMessageChange(e)}
       helperText="Nama Mesin"
       InputProps={{
         endAdornment: <InputAdornment 
position="end"></InputAdornment>,
       }}
       />
       <TextField
       id="outlined-adornment-weight"
       className={classNames(classes.margin, 
classes.textField)}
       variant="outlined"
       name="status"
       label="Status Mesin"
       value={status}
       onChange={(e)=>this.handleMessageChange(e)}
       helperText="Status"
       InputProps={{
         endAdornment: <InputAdornment 
position="end"></InputAdornment>,
       }}
      / <TextField
       id="outlined-adornment-weight"
       className={classNames(classes.margin, 
   ses.textField)}
       variant="outlined"
       name="downTime"
       type="date"
      \lambdalabel=" "
```

```
 value={downTime}
       onChange={(e)=>this.handleMessageChange(e)}
       helperText="Down Time"
       InputProps={{
         endAdornment: <InputAdornment 
position="end"></InputAdornment>,
       }}
      / <TextField
       id="outlined-adornment-weight"
       className={classNames(classes.margin, 
classes.textField)}
       variant="outlined"
       name="costDate"
       label="Cost"
       value={costDate}
       onChange={(e)=>this.handleMessageChange(e)}
       helperText="Down Time"
       InputProps={{
         endAdornment: <InputAdornment 
position="end"></InputAdornment>,
       }}
       />
       </form>
      \text{br} />
      \langle br / \rangle <Button onClick={()=>this.addMessage()} 
variant="contained" color="primary" >
       <SaveIcon className={classNames(classes.leftIcon, 
classes.iconSmall)} />
       Save
       </Button>
      \text{Br} />
      \langle br / \rangle <Paper className={classes.root} elevation={1}>
       <Typography variant="headline" component="h3">
       Data Mesin
       </Typography>
       </Paper>
```
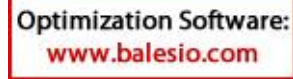

```
\text{br} />
                   \text{Br} />
                    <TableHead>
                    <TableRow>
                    <TableCell>Machine Name</TableCell>
                    <TableCell align="right">Status Mesin</TableCell>
                    <TableCell align="right">Down Time</TableCell>
                    <TableCell align="right">Cost (g)</TableCell>
                    <TableCell align="right">Date</TableCell>
                    </TableRow>
                    </TableHead>
                    {this.renderMessages()}
                    </main>
                    )
                }
               renderMessages = () =>{
                  return this.state.mesin.map(({id, 
             nama mesin, status,downTime, costDate,date}) => {
                    const waktuInput = moment(id, 'x').fromNow();
                    return (
                      <Paper>
                      <TableBody>
                      <TableRow>
                      <TableCell component="th" scope="row">
                      {nama_mesin}
                      </TableCell>
                      <TableCell align="right">Optimization Software:
 www.balesio.com
```

```
 {status}
                      </TableCell>
                      <TableCell numeric>
                      {downTime}
                      </TableCell>
                      <TableCell numeric>
                      {costDate}
                      </TableCell>
                      <TableCell numeric>
                      {date}
                      </TableCell>
                      <TableCell numeric>
                      <Link to={`/mesin/view/${id}`}><Button 
            variant="contained" color="primary">
                      View
                      </Button></Link>
                      </TableCell>
                      <TableCell numeric>
                      <Button variant="contained" color="secondary" 
            onClick={()=>{this.DeleteMessage(id)}}>Delete</Button>
                      </TableCell>
                      </TableRow>
                      </TableBody>
                      </Paper>
                      );
                    });
                  }
                  handleMessageChange(e) {
                    this.setState({[e.target.name]: e.target.value});
                  }
                  async addMessage() {
                   var today = new Date();
                    var dd = today.getDate();
                   var mm = today.getMonth() + 1; //January is 0!
                    var yyyy = today.getFullYear();Optimization Software:
```
www.balesio.com

```
if (dd \langle 10 \rangle {
        dd = '0' + dd; }
      if (mm (10) {
        mm = '0' + mm; }
      const hari = mm + '/' + dd + '/' + yyyy;
       const id = Date.now().toString();
      const {nama mesin, status, downTime, costDate} =
this.state
       const mesin = nama_mesin;
       const tipe = 'Mesin Tools';
      const date = hari.toString();
       const dataMesin = 
{id,nama_mesin,status,downTime,costDate,date,tipe};
       await this.db.mesin.insert(dataMesin);
       this.setState({nama_mesin: ''});
       this.setState({status:''});
       this.setState({downTime: ''});
       this.setState({costDate:''});
     }
    DeleteMessage = async (id) =>{
       await this.db.mesin.findOne().where('_id').eq(id)
       .remove();
       // this.db.messages.find().exec() // <- find all 
documents
      //.then(documents \Rightarrow console.log(id)); // console.log(this.state.messages.map); 
 }
    editData = async (id) => {
```
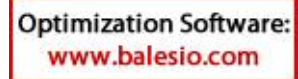

PD

```
 //this.setState({newMessage: ''});
               const query = 
       this.db.mesin.find().where('_id').gt(id);
               // await query.update({
                 // $inc: {
                   // me: 1 // increases age of every found 
       document by 1
                  \frac{1}{2} console.log(query);
                   //});
                 }
                 //-----------------------------------------------
                         ----------------------------------------------
                getData = async (id) => {
                   //await 
       this.db.messages.findOne().where('_id').eq(id).exec().the
       n(doc \Rightarrow console.log(doc)); await this.db.mesin.findOne(id).exec().then(doc 
       \Rightarrow {
                     console.log(doc._data)
                    this.setState({contoh : doc. data})
                     setTimeout(()=>{
                        console.log(this.state.contoh)
                     },2000)
                   });
                 }
                 //-----------------------------------------------
                   ----------------------------------------------
                sgetData = async (id) =>{
                   // await 
       this.db.messages.findOne().where('_id').eq(id).exec().the
       n(doc \Rightarrow console.log(doc));;
                   await this.db.mesin.findOne(id).exec().then(doc 
           \lceilonsole.log(doc._data)) ;
рŋ
                 }
```

```
updateData = async (id) \Rightarrow {
      this.getData(id);
      console.log(id)
    }
   dataContoh = () => {
      const {data} = this.state
      data === [] ? <p>Kosong</p> : <p>Ada</p> 
    }
  }
 Mesin.propTypes = {
   classes: PropTypes.object.isRequired,
 };
 export default withStyles(styles)(Mesin);
```
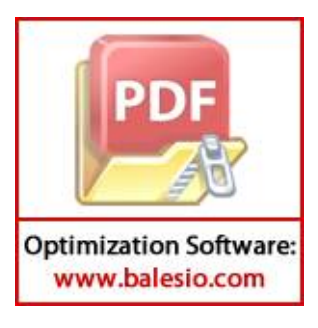